# **LAMP sur RaspBerry : un serveur HTTP sous Linux, Apache 2, MySQL et PHP**

Un serveur **LAMP** est un serveur Web basé sur **Apache**

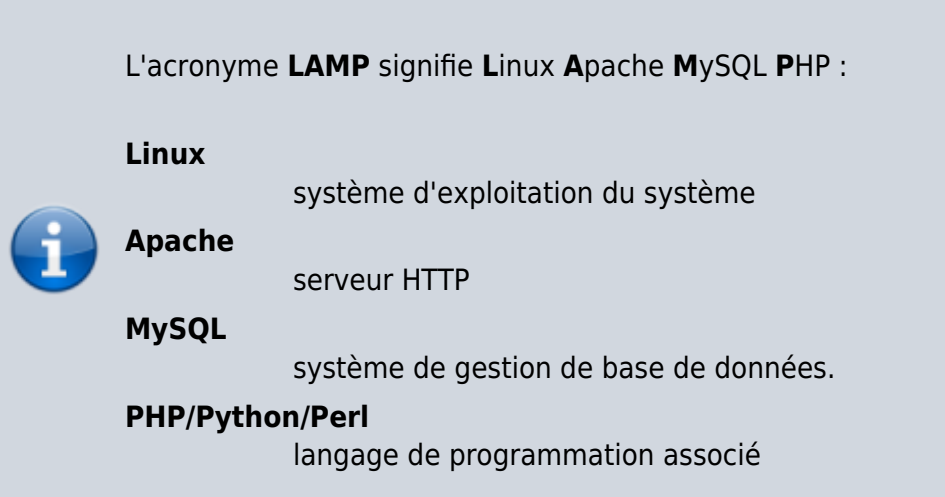

## **Pré-requis**

## **Première étape**

**Définir l'emplacement de la racine du serveur [:Déplacer la racine \(répertoire de base\) d'un](https://nfrappe.fr/doc-0/doku.php?id=tutoriel:internet:serveur:racine:start) [serveur HTTP](https://nfrappe.fr/doc-0/doku.php?id=tutoriel:internet:serveur:racine:start)**

### **Autres étapes**

### **Installation**

L'installation se fait nécessairement **en ligne de commande**, pour pouvoir répondre aux demandes.

#### **Mettez à jour le système** :

pi@framboise4:~ \$ sudo apt update pi@framboise4:~ \$ sudo apt upgrade

pi@framboise4:~ \$ sudo apt dist-upgrade pi@framboise4:~ \$ sudo apt autoremove pi@framboise4:~ \$ sudo apt autoclean

**[Installez Apache](https://nfrappe.fr/doc-0/doku.php?id=logiciel:internet:apache:raspi:start#installation) [Installez PHP](https://nfrappe.fr/doc-0/doku.php?id=logiciel:programmation:php:start#installation) [Installez Mariadb](https://nfrappe.fr/doc-0/doku.php?id=logiciel:sql:mariadb:start#installation)**

### **Conclusion**

### **Problèmes connus**

### **Voir aussi**

**(fr)** [http://Article](#page--1-0)

Basé sur « [Article](#page--1-0) » par Auteur.

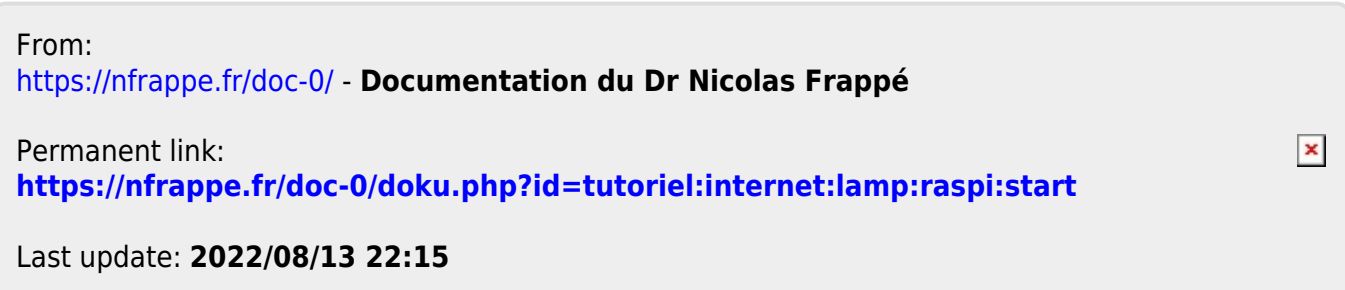